# **HI-FRIENDS SDC2**

**J.Moldón, L.Darriba, et al.**

**Aug 06, 2021**

# **CONTENTS**

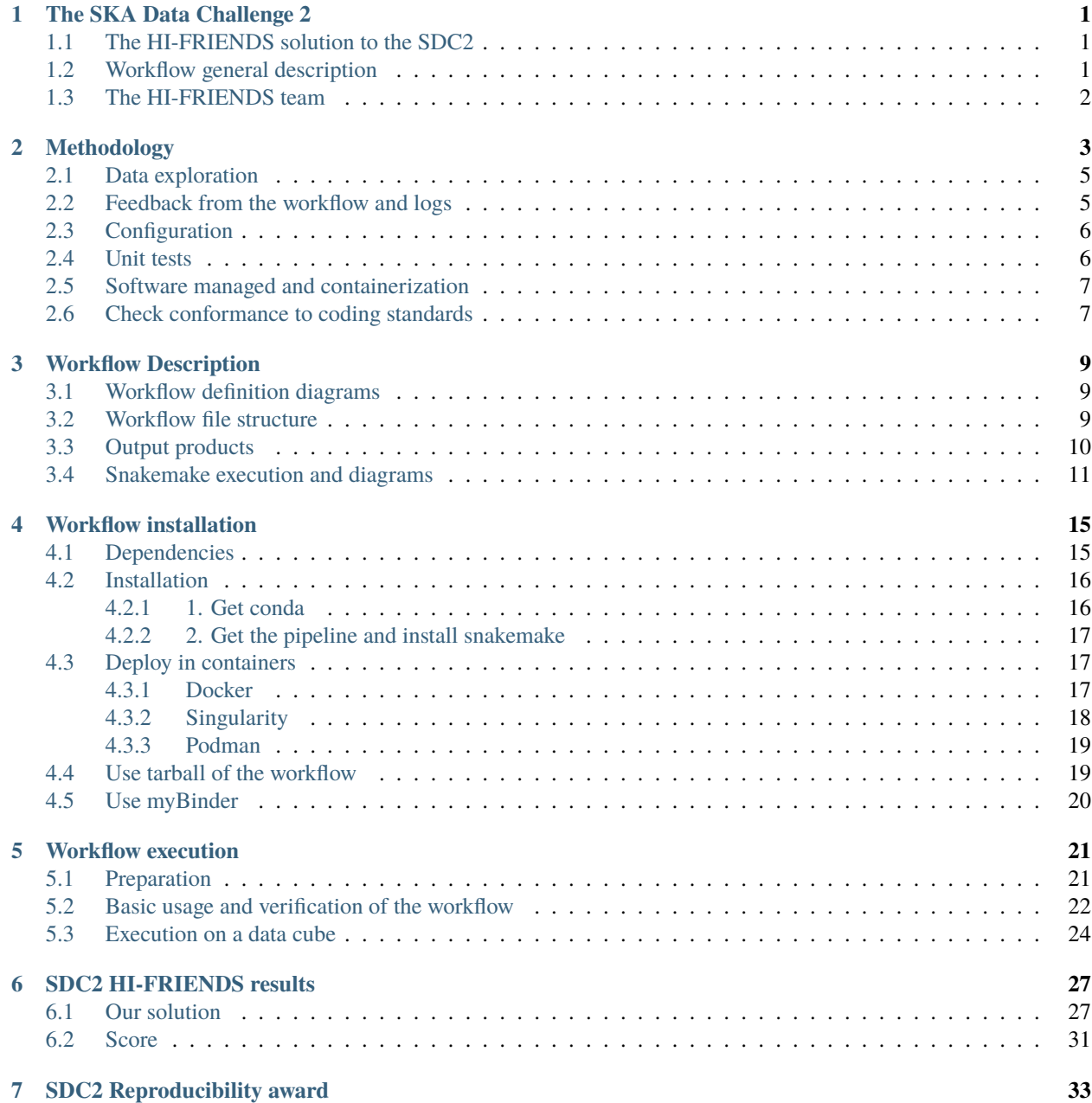

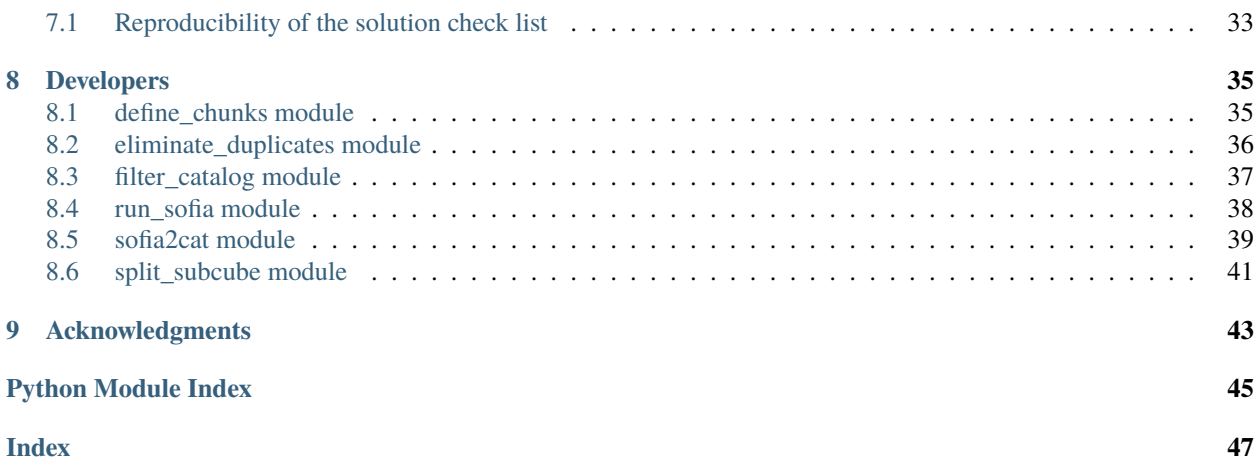

# **THE SKA DATA CHALLENGE 2**

<span id="page-4-0"></span>These pages contain the documentation related to the software developed by the HI-FRIENDS team to analyse SKA simulated data to participate in [the second SKA Science Data Challenge \(SDC2\).](https://sdc2.astronomers.skatelescope.org/) The SDC2 is a source finding and source characterisation data challenge to find and characterise the neutral hydrogen content of galaxies across a sky area of 20 square degrees.

# <span id="page-4-1"></span>**1.1 The HI-FRIENDS solution to the SDC2**

HI-FRIENDS is a team participating in the SDC2. The team has implemented a scientific workflow for processing the 1TB SKA simulated data cube and produce a catalog with the properties of detected sources. This workflow, the required configuration and deployment files and this documentation are maintained with version control with git in GitHub to facilitate its re-execution. The software and parameters are optimized for the solution of this challenge, although the workflow can be used to analyse other radio data cubes because the software can deal with cubes from other observatories. The workflow is intended for SKA community members or any astronomer interested in our approach for HI source finding and characterization. This documentation aims at assisting these scientists to understand and re-use the published scientific workflow as well as to verify it.

The [HI-FRIENDS Github repository](https://github.com/HI-FRIENDS-SDC2/hi-friends) contains the workflow used to find and characterize the HI sources in the data cube of the SKA Data Challenge 2. This is developed by the HI-FRIENDS team. The execution of the workflow was conducted in the [SKA Regional Centre Prototype cluster at the IAA-CSIC \(Spain\).](https://sdc2.astronomers.skatelescope.org/computational-resources/iaa-csic-proto-src)

# <span id="page-4-2"></span>**1.2 Workflow general description**

The details on the approach of our solution is described in the *[Methodology](#page-6-0)* section. The workflow is managed and executed using [snakemake](https://snakemake.readthedocs.io/en/stable/) workflow management system. It uses spectral-cube based on dask parallelization tool and astropy suite to divide the large cube in smaller pieces. On each of the subcubes, we execute [Sofia-2](https://github.com/SoFiA-Admin/SoFiA-2) for masking the subcubes, find sources and characterize their properties. Finally, the individual catalogs are cleaned, concatenated into a single catalog, and duplicates from the overlapping regions are eliminated. The catalog is filtered based on the physical properties of the sources to exclude some outliers. Some diagnostic plots are produced using Jupyter notebook. Specific details on how the workflow works can be find in the *[Workflow](#page-12-0)* section. The workflow is general purpose, but the results from the execution on thte SDC2 data cube are summarized in the *[SDC2 HI-FRIENDS results](#page-30-0)* section.

# <span id="page-5-0"></span>**1.3 The HI-FRIENDS team**

- Mohammad Akhlaghi Instituto de Astrofísica de Canarias
- Antonio Alberdi Instituto de Astrofísica de Andalucía, CSIC
- John Cannon Macalester College
- Laura Darriba Instituto de Astrofísica de Andalucía, CSIC
- José Francisco Gómez Instituto de Astrofísica de Andalucía, CSIC
- Julián Garrido Instituto de Astrofísica de Andalucía, CSIC
- Josh Gósza South African Radio Astronomy Observatory
- Diego Herranz Instituto de Física de Cantabria
- Michael G. Jones The University of Arizona
- Peter Kamphuis Ruhr University Bochum
- Dane Kleiner Italian National Institute for Astrophysics
- Isabel Márquez Instituto de Astrofísica de Andalucía, CSIC
- Javier Moldón Instituto de Astrofísica de Andalucía, CSIC
- Mamta Pandey-Pommier Centre de Recherche Astrophysique de Lyon, Observatoire deLyon
- Manuel Parra Instituto de Astrofísica de Andalucía, CSIC
- José Sabater University of Edinburgh
- Susana Sánchez Instituto de Astrofísica de Andalucía, CSIC
- Amidou Sorgho Instituto de Astrofísica de Andalucía, CSIC
- Lourdes Verdes-Montenegro Instituto de Astrofísica de Andalucía, CSIC

# **METHODOLOGY**

<span id="page-6-0"></span>The workflow management system used is[snakemake,](https://snakemake.readthedocs.io/en/stable/) which orchestrates the execution following rules to concantenate the input/ouput files required by each step. The data cube in fits format is pre-processed using library spectral-cube based on dask and astropy. First, the cube is divided in smaller subcubes. An overlap in pixels is included to avoid splitting sources close to the edges of the subcubes. We apply a source-finding algorithm to each subcube individual.

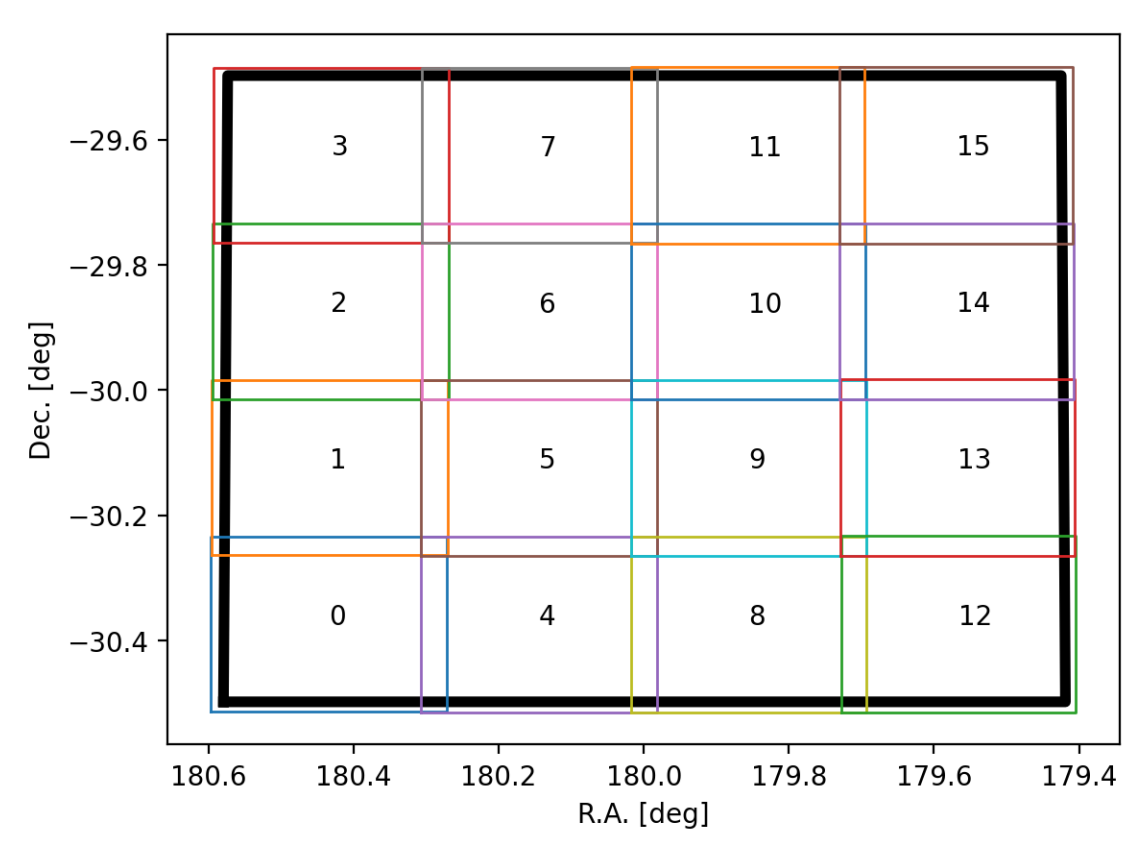

After exploring different options, we selected [Sofia-2](https://github.com/SoFiA-Admin/SoFiA-2) to mask the cubes and characterize the identified sources. The main outputs of Sofia-2 used are the source catalog, and the cubelets that include small cubes, spectra and moment maps for each source are used for verification and inspection (this step is not included in the workflow and the exploration is performed manually). The Sofia-2 catalog is then converted to a new catalog containing the relevant source parameters requested by the SDC2, which are converted to the right physical units.

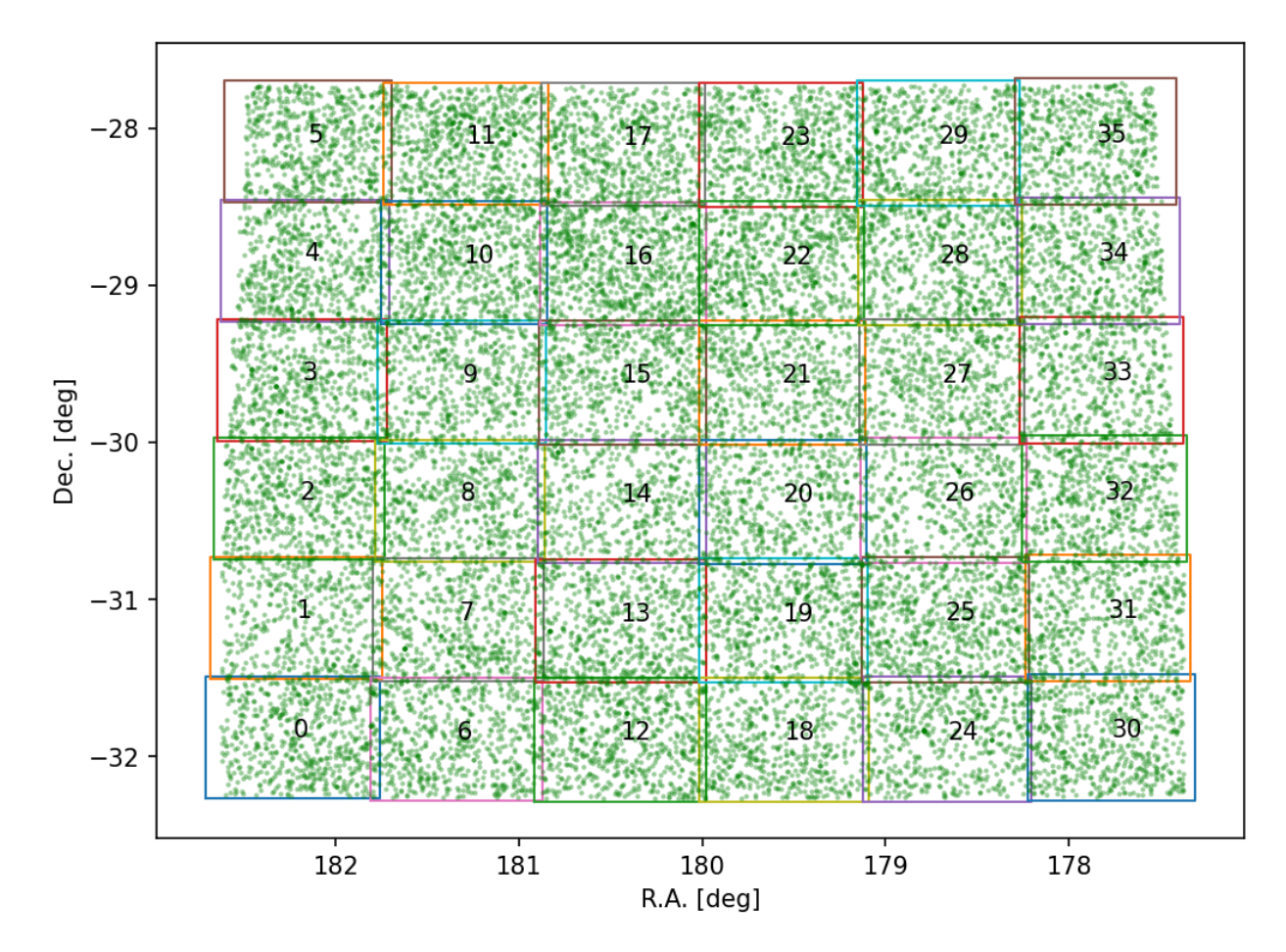

The next step is to concatenate the individual catalogs in a main, unfiltered catalog containing all the measured sources. Then, we remove the duplicates coming from the overlapping regions between subcubes using a quality parameter from the Sofia-2 execution. We then filter the detected sources based on physical correlation. We use the correlation showed in Fig. 1 in Wang et al. 2016 [\(2016MNRAS.460.2143W\)](https://ui.adsabs.harvard.edu/abs/2016MNRAS.460.2143W/abstract), which relates the HI size in kpc  $(D_H I)$  and HI mass in solar masses  $(M_H I)$ .

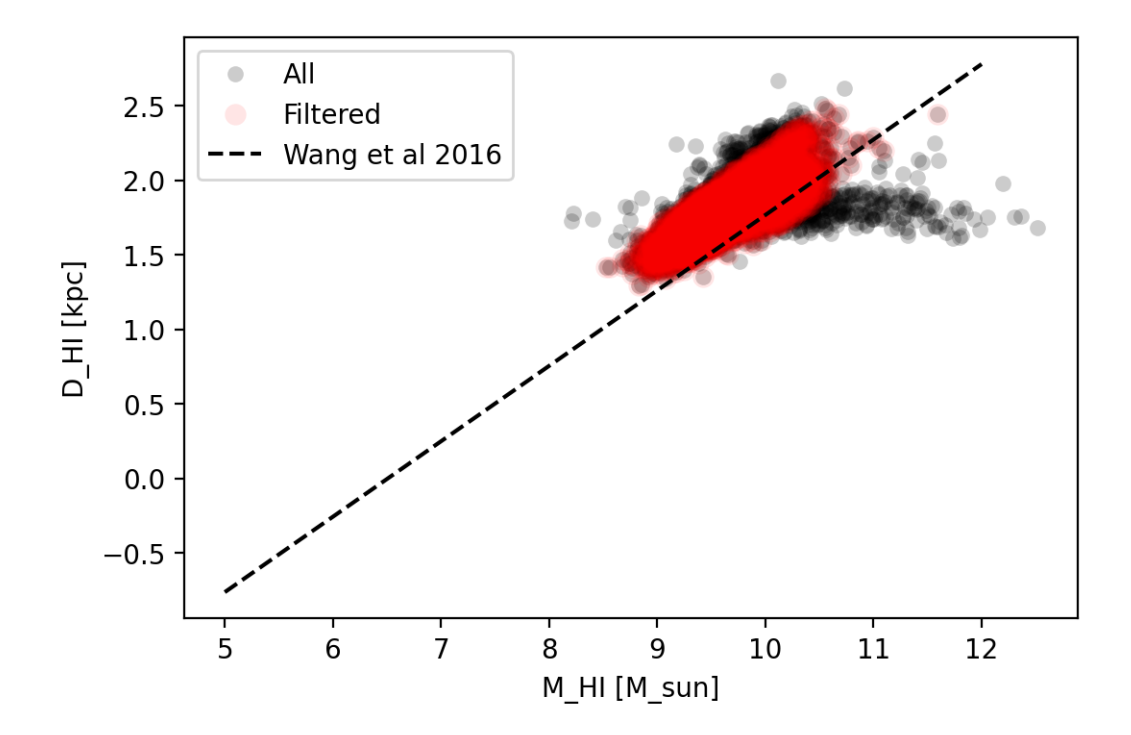

# <span id="page-8-0"></span>**2.1 Data exploration**

We used different software to visualize the cube and related subproducts. In a general way, we used [CARTA](https://cartavis.org/) to display the cube, the subcubes or the cubelets, as well as they associated moment maps. This tool is not explicitly used by the pipeline, but it is good to have it available for data exploration. We also used python libraries for further exploration of data and catalogs. In particular, we used astropy to access and operate with the fits data, and pandas to open and manipulate the catalogs, matplotlib for visualization. Several plots are produced by the different python scripts during the execution, and a final visualization step generates a Jupyter notebook with a summary of the most releveant plots.

# <span id="page-8-1"></span>**2.2 Feedback from the workflow and logs**

[snakemake](https://snakemake.readthedocs.io/en/stable/) prompts a lot of the information in the terminal informing the user of what step is being executed and the percentage of completeness of the job. [snakemake](https://snakemake.readthedocs.io/en/stable/) keeps its own logs within the directory .snakemake/logs/. For example, this is how one of the executions starts:

```
Using shell: /bin/bash
Provided cores: 32
Rules claiming more threads will be scaled down.
Provided resources: bigfile=1
Job stats:
job count min threads max threads
-------------------- ------- ------------- -------------
all 1 1 1 1
concatenate_catalogs  1 1 1 1 1
final_catalog 1 1 1 1 1
run_sofia 20 31 31
```
(continues on next page)

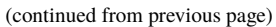

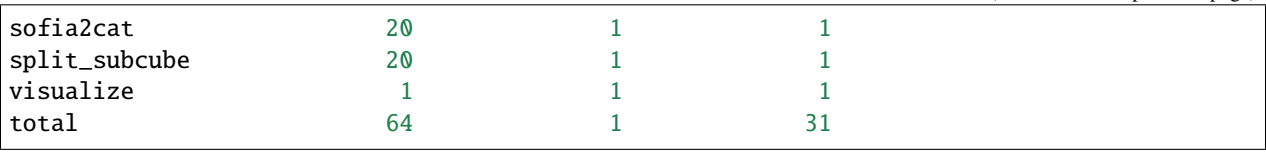

And then, each time a job is started, a summary of the job to be executed is shown. This gives you complete information of the state of the execution, and what and how is being executed at the moment. For example:

```
Finished job 107.
52 of 64 steps (81%) done
Select jobs to execute...
[Sat Jul 31 20:39:04 2021]
rule split_subcube:
    input: /mnt/sdc2-datacube/sky_full_v2.fits, results/plots/coord_subcubes.csv,␣
˓→results/plots/subcube_grid.png
   output: interim/subcubes/subcube_0.fits
   log: results/logs/split_subcube/subcube_0.log
    jobid: 4
   wildcards: idx=0
   resources: mem_mb=1741590, disk_mb=1741590, tmpdir=tmp, bigfile=1
Activating conda environment: /mnt/scratch/sdc2/jmoldon/hi-friends/.snakemake/conda/
˓→cf5c913dcb805c1721a2716441032e71
```
Apart from the snakemake logs, the terminal also displays information of the script being executed. By default, we save the outputs and messages of all steps in 6 subdirectories inside results/logs (see [Output products](https://hi-friends-sdc2.readthedocs.io/en/latest/workflow.html#output-products) for more details).

# <span id="page-9-0"></span>**2.3 Configuration**

The key parameters for the execution of the pipeline can be selected by editing the file config/config.yaml. This parameters file controls how the cube is gridded and how [Sofia-2](https://github.com/SoFiA-Admin/SoFiA-2) is executed, among other options. The control parameters for Sofia-2 are directly controlled using the sofia par file. The template we use by default can be found in config/sofia\_12.par. All the default configuration files can be found here: [config.](https://github.com/HI-FRIENDS-SDC2/hi-friends/tree/master/config)

# <span id="page-9-1"></span>**2.4 Unit tests**

To verify the outputs of the different steps of the workflow, we implemented a series of python unit tests based on the steps defined by the snakemake rules. The unit test contain simple examples of inputs and outputs of each rule, so when the particular rule in executed, their outputs are compared byte by byte to the expected output. The tests are passed only when all the output files match exactly the expected ones. These tests are useful to be confident that any changes introduced in the code during developement are producing the same results, preventing the developers to introduce bugs inadvertently.

As an example, we used [myBinder](https://mybinder.org/) to verify the scripts. The pipeline is installed automatically by [myBinder.](https://mybinder.org/) We executed the single command python -m pytest .tests/unit/ and obtained the following output:

jovyan@jupyter-hi-2dfriends-2dsdc2-2dhi-2dfriends-2dfsc1x4x2:~\$ python -m pytest .tests/  $\rightarrow$ unit/ =================================================================== test session starts␣

˓<sup>→</sup>=================================================================== (continues on next page)

```
(continued from previous page)
```

```
platform linux -- Python 3.9.6, pytest-6.2.4, py-1.10.
rootdir: /home/jovyan
plugins: anyio-2.2.0
collected 6 items
.tests/unit/test_all.py .
\rightarrow [ 16%]
.tests/unit/test_concatenate_catalogs.py . ␣
\rightarrow [ 33%]
.tests/unit/test_define_chunks.py . ␣
\rightarrow [ 50%]
.tests/unit/test_final_catalog.py . ␣
\rightarrow [ 66%]
.tests/unit/test_run_sofia.py .
\rightarrow [ 83%]
.tests/unit/test_sofia2cat.py . ␣
\rightarrow [100%]
                                   == 6 passed in 206.24s<u>.</u>
\rightarrow (0:03:26) =
```
This demonstrates that the workflow can be executed flawlessly in any platform, even with an unattended deployment as offered by [myBinder.](https://mybinder.org/)

### <span id="page-10-0"></span>**2.5 Software managed and containerization**

As explained above, the workflow is managed using [snakemake,](https://snakemake.readthedocs.io/en/stable/) which means that all the dependencies are automatically created and organized by snakemake using conda. Each rule has its own conda environment file, which is installed in a local conda environment when the workflow starts. The environments are activated as required by the rules. This allows us to use the exact software versions for each step, without any conflict. We recommend that each rule uses its own small and individual environment, which is very convenient when maintaining or upgrading parts of the workflow. All the software used is available for download from [Anaconda.](https://anaconda.org/)

At the time of this release, the only conflict with this approach is that [Sofia-2](https://github.com/SoFiA-Admin/SoFiA-2) has not yet created a conda package for version 2.3.0 that is compatible with Mac, so this approach will not work in MacOS. To facilitate correct usage from any platform, we have also containerized the workflow. We have used different container formats to encapsulate the workflow. In particular, we have definition files for Docker, Singularity and podman container formats. The Github repository contains the required files, and instructions to build and use the containers can be found in the *[installation](#page-18-0) [instructions](#page-18-0)*.

# <span id="page-10-1"></span>**2.6 Check conformance to coding standards**

[Pylint](https://pylint.org/) is a Python static code analysis tool which looks for programming errors, helps enforcing a coding standard and looks for code smells (see [Pylint documentation.](http://pylint.pycqa.org/) It can be installed by running

#### pip install pylint

If you are using Python 3.6+, upgrade to get full support for your version:

#### pip install pylint --upgrade

For more information on Pylint installation see [Pylint installation](https://pylint.pycqa.org/en/latest/user_guide/installation.html)

We runned Pylint in our source code. Most of the code extrictly complies with python coding standards. The final pylint score of the code is:

**THREE**

# **WORKFLOW DESCRIPTION**

# <span id="page-12-1"></span><span id="page-12-0"></span>**3.1 Workflow definition diagrams**

The following diagram shows the rules executed by the workflow and their dependencies. Each rule is associated with the execution of either a python script, a jupyter notebook or a bash script.

The actual execution of the workflow requires some of the rules to be executed multiple times. In particular each subcube is processed sequentially. The next diagram shows the [DAG](https://en.wikipedia.org/wiki/Directed_acyclic_graph) of an example execution. The number of parallel jobs is variable, here we show the case of 9 subcubes, although for the full SDC2 cube we may use 36 or 49 subcubes.

Each rule has associated input and output files. The following diagram shows the stage at which the relevant files are created or used.

### <span id="page-12-2"></span>**3.2 Workflow file structure**

The workflow consists of a master Snakefile file (analogous to a Makefile for make), a series of conda environments, scripts and notebooks to be executed, and rules to manage the workflow tasks. The file organization of the workflow is the following:

```
workflow/
  – Snakefile
   envs
     analysis.yml
      - chunk_data.yml
      filter_catalog.yml
       process_data.yml
       snakemake.yml
      xmatch_catalogs.yml
   notebooks
   sdc2_hi-friends.ipynb
   rules
     chunk_data.smk
       concatenate_catalogs.smk
       run_sofia.smk
       summary.smk
```
(continues on next page)

(continued from previous page)

```
visualize_products.smk
scripts
  define_chunks.py
  - eliminate_duplicates.py
  - filter_catalog.py
   run_sofia.py
  sofia2cat.py
  split_subcube.py
```
# <span id="page-13-0"></span>**3.3 Output products**

All the outputs of the workflow are stored in results. This is the first level organization of the directories:

results/ catalogs logs notebooks plots sofia

In particular, each rule generates a log for the execution of the scripts. They are stored in results/logs. Each subdirectory contains individual logs for each executtion, as shown in this example:

 $\ln 1$ 

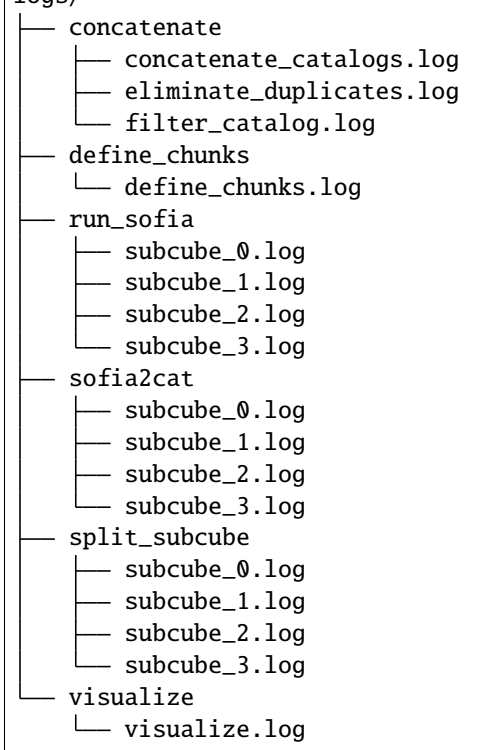

The individual fits files of the subcubes are stored in the directory interim because they may be large to store. The workflow can be setup to make them temporary files, so they are removed as soon as they are not needed anymore. After an execution, it is possible to maintain all the relevant outputs by keeping the results directory, while the interim directory, only containing fits files, can be safely removed if not explicitly needed.

interim/ subcubes subcube\_0.fits subcube\_1.fits - subcube\_2.fits subcube\_3.fits ...

# <span id="page-14-0"></span>**3.4 Snakemake execution and diagrams**

Additional files summarizing the execution of the workflow and the Snakemake rules are stored in summary. These are not generated by the main snakemake job, but need to be generated once the main job is finished by executing snakemake specifically for this purpose. The four commands to produce these additional plots are executed by the main script run.py.

summary/ — dag.svg - filegraph.svg - report.html rulegraph.svg

In particular, report.hml contains a description of the rules, including the provenance of each execution, as well as the statistics on execution times of each rule.

# Workflow

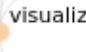

define

Interactive report showing the workflow structure: Click the nodes to obtain details about each step.

#### Rule split\_subcube

#### Jobs 36

#### **Input files**

- · /mnt/sdc2-datacube/sky\_full\_v2.fits
- · results/plots/coord\_subcubes.csv
- · results/plots/subcube\_grid.png

#### **Output files**

• interim/subcubes/subcube\_{idx}.fits

#### Conda software stack

- $\bullet$  astroquery=0.4.3
- $\bullet$  dask=2021.3.1
- $\bullet$  ipython=7.22.0
- $\bullet$  matplotlib=3.3.4
- · msgpack-python=1.0.2
- $\bullet$  numpy=1.20.3
- $\bullet$  pandas=1.2.5
- $\bullet$  pip=21.0.1
- $\bullet$  python=3.9.6
- $\bullet$  spectral-cube=0.5.0

#### Code

1 python workflow/scripts/split\_subcube.py -d {params.incube} -c {param When clicking in one of the nodes, full provenance is provided:

# **Statistics**

If the workflow has been executed in cluster/cloud, runtimes include the waiting time in the

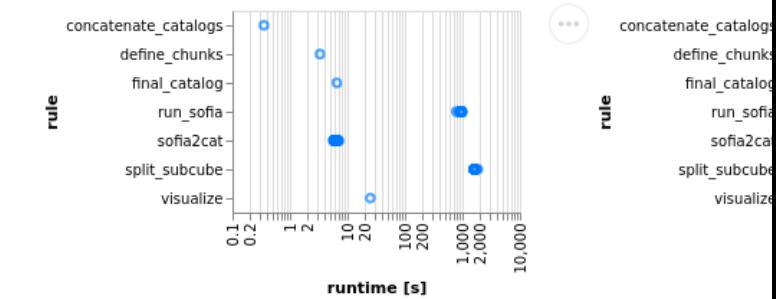

Statistics of the time required for each execution:

# **WORKFLOW INSTALLATION**

<span id="page-18-0"></span>This sections starts with the list of the main software used by the workflow, and a detailed list of all the dependencies required to execute it. Please, note that it is not needed to install these dependencies because the workflow will that automatically. The instructions below descripbe how to install the workflow locally (just by installing [snakemake](https://snakemake.readthedocs.io/en/stable/) with [conda,](https://docs.conda.io/en/latest/) and snakemake will take care of all the rest). There are also instructions to use the containerized version of the workflow, using either docker, singularity or podman. The possible ways to deploy and use the workflow are:

- Use conda to install snakemake through the environment.yml.
- Build or download the docker container.
- Build or download the singularity container.
- Build or download the podman container.
- Download the full tarball of the workflow (includes files of all software) in a Linux machine.
- Open the Github repository in [myBinder.](https://mybinder.org/)

# <span id="page-18-1"></span>**4.1 Dependencies**

The main software dependencies used for the analysis are:

- [Sofia-2](https://github.com/SoFiA-Admin/SoFiA-2/) (version 2.3.0) which is licensed under the [GNU General Public License v3.0](https://github.com/SoFiA-Admin/SoFiA-2/blob/master/LICENSE)
- [Conda](https://repo.anaconda.com/miniconda/Miniconda3-latest-Linux-x86_64.sh) (version 4.9.2) which is released under the [3-clause BSD license](https://docs.conda.io/en/latest/license.html)
- [Snakemake](https://snakemake.readthedocs.io/en/stable/) (snakemake-minimal version 6.5.3) which is licensed under the [MIT License](https://snakemake.readthedocs.io/en/stable/project_info/license.html)
- [Spectral-cube\(](https://spectral-cube.readthedocs.io/en/latest/installing.html#installation)version 0.5.0) which is licensed under a [BSD 3-Clause license](https://github.com/radio-astro-tools/spectral-cube/blob/master/LICENSE.rst)
- [Astropy\(](https://www.astropy.org)version 4.2.1) which is licensed under a [3-clause BSD style license](https://docs.astropy.org/en/stable/license.html?highlight=license#astropy-license)

The requirements of the HI-FRIENDS data challenge solution workflow are self-contained, and they will be retrieved and installed during execution using conda. To run the pipeline you only need to have [snakemake](https://snakemake.readthedocs.io/en/stable/) installed. This can be obtained from the environment.yml file in the repository as explained in the [installation instructions.](https://hi-friends-sdc2.readthedocs.io/en/latest/installation.html#get-the-pipeline-and-install-snakemake)

The workflow uses the following packages:

```
- astropy=4.2.1
- astropy=4.3.post1
- astroquery=0.4.1
- astroquery=0.4.3
- dask=2021.3.1
- gitpython=3.1.18
- ipykernel=5.5.5
```
(continues on next page)

(continued from previous page)

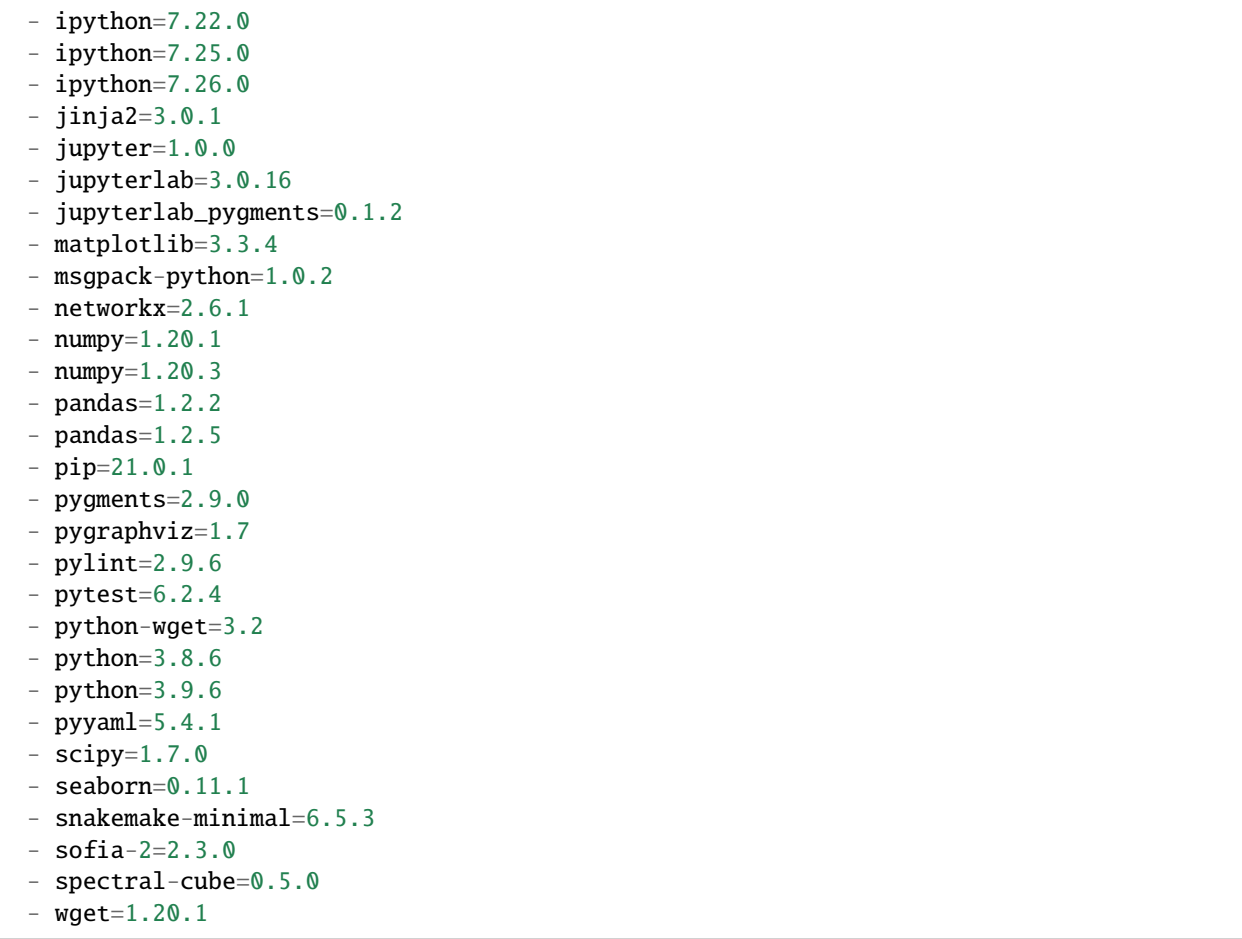

This list can also be found in [all dependencies.](https://github.com/HI-FRIENDS-SDC2/hi-friends/blob/master/docs/materials/all_dependencies.txt) The links where all the software can be downloaded is in [all links.](https://github.com/HI-FRIENDS-SDC2/hi-friends/blob/master/docs/materials/all_links.txt)

It is not recommended to install them individually, because [Snakemake](https://snakemake.readthedocs.io/en/stable/) will use conda internally to install the different environments included in this repository. This list is just for reference purposes.

# <span id="page-19-0"></span>**4.2 Installation**

To deploy this project, first you need to install conda, get the pipeline, and install snakemake.

### <span id="page-19-1"></span>**4.2.1 1. Get conda**

You don't need to run this if you already have a working conda installation. If you don't have conda follow the steps below to install it in the local directory conda-install. We will use the light-weight version miniconda. We also install mamba, which is a very fast dependency solver for conda.

```
curl --output Miniconda.sh https://repo.anaconda.com/miniconda/Miniconda3-latest-Linux-
\rightarrowx86_64.sh
bash Miniconda.sh -b -p conda-install
source conda-install/etc/profile.d/conda.sh
conda install mamba --channel conda-forge --yes
```
### <span id="page-20-0"></span>**4.2.2 2. Get the pipeline and install snakemake**

```
git clone https://github.com/HI-FRIENDS-SDC2/hi-friends
cd hi-friends
mamba env create -f environment.yml
conda activate snakemake
```
Now you can execute the pipeline in different ways:

(a) Test workflow execution.

python run.py --check

(b) Execution of the workflow for *Hi-Friends*. You will need to modify the contents of config/config.yaml:

python run.py

You can also run the unit tests to verify each individual step:

```
python -m pytest .tests/unit/
```
### <span id="page-20-1"></span>**4.3 Deploy in containers**

### <span id="page-20-2"></span>**4.3.1 Docker**

To run the workflow with the Docker container system you need to do the following steps:

#### **Build the workflow image**

1. Clone the respository from this github repository:

```
git clone https://github.com/HI-FRIENDS-SDC2/hi-friends.git
```
1. Change to the created directory:

cd hi-friends

1. Now build the image. For this we build and tag the image as hi-friends-wf:

docker build -t hi-friends-wf -f deploy.docker .

#### **Run the workflow**

1. Now we can run the container and then workflow:

docker run -it hi-friends-wf

Once inside the container:

(a) Test workflow execution.

python run.py --check

(b) Execution of the workflow for *Hi-Friends*. You will need to modify the contents of config/config.yaml:

python run.py

### <span id="page-21-0"></span>**4.3.2 Singularity**

To run the workflow with singularity you can bild the image from our repository:

#### **Build the image:**

1. Clone the respository from this github repository:

git clone https://github.com/HI-FRIENDS-SDC2/hi-friends.git

1. Change to the created directory:

cd hi-friends

1. Build the Hi-Friends workflow image:

singularity build --fakeroot hi-friends-wf.sif deploy.singularity

#### **Run the workflow**

Once this is done, you can now launch the workflow as follows

singularity shell --cleanenv --bind \$PWD hi-friends-wf.sif

And now, set the environment and activate it:

source /opt/conda/etc/profile.d/conda.sh conda activate snakemake

and now, run the Hi-Friends workflow:

(a) Test workflow execution.

python run.py --check

(b) Execution of the workflow for *Hi-Friends*. You will need to modify the contents of config/config.yaml:

python run.py

### <span id="page-22-0"></span>**4.3.3 Podman**

To run the workflow with podman you can build the image from our repository using our dockerfile:

#### **Build the image:**

1. Clone the respository from this github repository:

git clone https://github.com/HI-FRIENDS-SDC2/hi-friends.git

1. Change to the created directory:

cd hi-friends

1. Build the Hi-Friends workflow image:

podman build -t hi-friends-wf -f deploy.docker .

1. Run the workflow:

podman run -it hi-friends-wf

#### **Run the workflow**

Once inside the container:

```
(a) Test workflow execution.
```
python run.py --check

(b) Execution of the workflow for *Hi-Friends*. You will need to modify the contents of config/config.yaml:

python run.py

### <span id="page-22-1"></span>**4.4 Use tarball of the workflow**

This solution only works with Linux environments. It has been tested in Ubuntu 20.04. First, download the tarball from Zenodo (link TBD).

You will need to have snakemake installed. You can install it with conda using this [environment.yml.](https://github.com/HI-FRIENDS-SDC2/hi-friends/blob/master/environment.yml) More information can be found in [above.](https://hi-friends-sdc2.readthedocs.io/en/latest/installation.html#get-the-pipeline-and-install-snakemake)

Once you have the tarball and snakemake running, you can do:

```
tar xvfz my-workflow.tar.gz
conda activate snakemake
snakemake -n
```
# <span id="page-23-0"></span>**4.5 Use myBinder**

Simply follow [this link.](https://mybinder.org/v2/gh/HI-FRIENDS-SDC2/hi-friends/HEAD?urlpath=lab/tree/docs/_static/mybinder_execution.ipynb) After some time, a virtual machine will be created with all the required software. You will start in a jupyter notebook ready to execute a check of the software. In general, myBinder is not thought to conduct heavy processing, so we recommend to use this option only for verification purposes.

**FIVE**

### **WORKFLOW EXECUTION**

### <span id="page-24-1"></span><span id="page-24-0"></span>**5.1 Preparation**

This is a practical example following the instructions in section *[Workflow installation](#page-18-0)*. Make sure you have snakemake available in your path. You may also be working inside one the proposed containers described in the section.

First we clone the repository.

\$ git clone https://github.com/HI-FRIENDS-SDC2/hi-friends

(base) jmoldon@sdc2-hi-friends:/mnt/scratch/sdc2/jmoldon\$ git clone https://github.com/HI-FRIENDS-SDC2/hi-friends Cloning into 'hi-friends'. remote: Enumerating objects: 1074, done. remote: Counting objects: 100% (121/121), done. remote: Compressing objects: 100% (26/26), done.<br>remote: Compressing objects: 100% (26/26), done.<br>remote: Total 1074 (delta 96), reused 102 (delta 95), pack-reused 953<br>Receiving objects: 100% (1074/1074), 16.62 MiB | 8.43 This is what you will see. Resolving deltas: 100% (629/629), done.

Now, we access the newly created directory and install the dependencies:

```
$ cd hi-friends
$ mamba env create -f environment.yml
(base) jmoldon@sdc2-hi-friends:/mnt/scratch/sdc2/jmoldon$ cd hi-friends
(base) jmoldon@sdc2-hi-friends:/mnt/scratch/sdc2/jmoldon/hi-friends$ mamba env create -f environment.yml
                     bioconda/noarch
pkgs/main/linux-64
                      .<br>[=======================
                                         (00m:00s) Done
pkgs/r/noarch
                      [====================] (00m:00s) No change
bioconda/linux-64
                     pkgs/r/linux-64[===================] (00m:00s) No change
pkgs/main/noarch
                      conda-forge/noarch
                      [====================] (00m:01s) Done
conda-forge/linux-64
                     Looking for: ['gitpython=3.1.18', 'ipython=7.25.0', 'jinja2=3.0.1', 'jupyterlab=3.0.16', 'jupyterlab_pygments=0.1.2', 'networkx=
2.6.1', 'pygments=2.9.0', 'pygraphviz=1.7', 'pytest=6.2.4', 'python=3.9.6', 'python-wget=3.2', 'snakemake-minimal=6.5.3']
Transaction
 Prefix: /home/imoldon/miniconda3/envs/snakemake
 Updating specs:
   - gitpython==3.1.18
  - ipython==7.25.0
  - jinja2==3.0.1
   -jupyterlab==3.0.16
   - jupyterlab_pygments==0.1.2
  - networkx==2.6.1- pygments==2.9.0- pygraphviz==1.7
  - pytest==6.2.4- python==3.9.6
   - python-wget==3.2
   - snakemake-minimal==6.5.3
```
After a few minutes you will see the confirmation of the creation of the snakemake conda environment, which you can

```
Summary:
 Install: 197 packages
 Total download: 31 MB
Downloading and Extracting Packages
                 debugpy-1.4.1
           2.0 MB
pyzmq-22.2.1
           506 KB
                 iniconfig-1.1.1
           8 KB
                 29 KB
                 pluggy-0.13.1scipy-1.7.1
           22.0 MB
                 notebook-6.4.1
           6.2 MB
                 pytest-6.2.4
           434 KB
                 Preparing transaction: done<br>Verifying transaction: done
Executing transaction: |
done
# To activate this environment, use
   $ conda activate snakemake
#To deactivate an active environment, use
   $ conda deactivate
(base) jmoldon@sdc2-hi-friends:/mnt/scratch/sdc2/jmoldon/hi-friends$ conda activate snakemake
```
activate immediately: (snakemake) jmoldon@sdc2-hi-friends:/mnt/scratch/sdc2/jmoldon/hi-friends\$

### <span id="page-25-0"></span>**5.2 Basic usage and verification of the workflow**

You can check the basic usage of the execution script with:

```
$ python run.py -h
```

```
(snakemake) jmoldon@sdc2-hi-friends:/mnt/scratch/sdc2/jmoldon/hi-friends$ python run.py -h
usage: run.py [-h] [-c CPUS] [--check]
Select dataset
optional arguments:
                        show this help message and exit
 -h, --help
 -c CPUS, --cpus CPUS
                        Number of CPUs available to the pipeline. Default is to use all
                        Run quick execution with a test dataset to verify that everything is installed correctly
 --check
```
From here you can control how many CPUs to use, and you can enable the --check option, which runs the workflow in a small test dataset.

Using the --check option produces several stages. First, it automatically downloads a test dataset:<br>(snakemake) jmoldon@sdc2-hi-friends:/mnt/scratch/sdc2/jmoldon/hi-friends\$ python run.py --check  $100\%$  [.... sofia.par reference output/ reference output/sofia test output mask.fits reference\_output/sofia\_test\_output\_mom1.fits reference\_output/sofia\_test\_output\_mom2.fits reference\_output/sofia\_test\_output\_rel.eps<br>reference\_output/sofia\_test\_output\_chan.fits reference output/sofia test output mom0.fits reference\_output/sofia\_test\_output\_mask-2d.fits reference\_output/sofia\_test\_output\_cat.txt reference output/sofia test output cat.xml

Second, snakemake is executed with specific parameters to quickly process this test datacube. Before executing the scripts, snakemake will create all the conda environments required for the execution. This operation may take a few minutes: snakemake -i8 --use-conda --conda-frontend mamba --default-resources tmndir=tmn --resources biofile=1 --config incube='interim/ sofia test datacube fits' sofia param='config/dev12.par' subcube id=[0] num subcubes=16 pixel overlap=0 Building DAG of jobs.. Creating conda environment workflow/envs/analysis.yml... Downloading and installing remote packages. Environment for workflow/envs/analysis.yml created (location: .snakemake/conda/e8d0e79655c7183388f0c939a42c50db) Creating conda environment workflow/envs/chunk data.yml... Downloading and installing remote packages. Environment for workflow/envs/chunk\_data.yml created (location: .snakemake/conda/9409dbbf8aa2020447570ca81bab1511)<br>Creating conda environment workflow/envs/filter\_catalog.yml... Downloading and installing remote packages. Environment for workflow/envs/filter catalog.yml created (location: .snakemake/conda/ae3d300c5c91070a50a84e326a5dad4a) Creating conda environment workflow/envs/xmatch catalogs.yml... Downloading and installing remote packages. Creating conda environment workflow/envs/process data.yml... Downloading and installing remote packages. Environment for workflow/envs/process data.yml created (location: .snakemake/conda/cb310ba341088040f561d6ebe62c4ff9)

Third, snakemake will build a DAG to describe the execution order of the different steps, and execute them in parallel <br> **Using shell:** /bin/bash

Provided cores: 8 Rules claiming more threads will be scaled down. Provided resources: bigfile=1 Job stats: iob count min threads max threads . . . . . . . . . . . . . . . . . . . . . . all concatenate\_catalogs define chunks  $\mathbf{1}$ eliminate duplicates  $\mathbf{1}$ final\_catalog  $\mathbf{1}$ run sofia 8 8  $\overline{\text{softmax}}$  $\overline{1}$  $\mathbf{1}$ <sub>1</sub> split subcube  $\mathbf{1}$  $\mathbf{1}$ 1  $visua\overline{l}ize$ total  $\overline{9}$ 8

when possible: Select jobs to execute...

Before each step is started, there is a summary of what will be executed and which conda environment will be used. Two examples at different stages:<br>[Fri Aug 6 11:18:49 2021]

rule define\_chunks: input: interim/sofia\_test\_datacube.fits nput: incertain/solidated/coord\_subcubes.csv, results/plots/subcube\_grid.png<br>log: results/logs/define\_chunks/define\_chunks.log jobid: 6 resources: mem\_mb=1000, disk\_mb=1000, tmpdir=tmp

Activating conda environment: /mnt/scratch/sdc2/jmoldon/hi-friends/.snakemake/conda/9409dbbf8aa2020447570ca81bab1511  $n$  pix = 200  $overlap = 0$  $subcube\_size\_pix = 50$ Number of subcubes = 16<br>steps =  $[$  0 50 100 150] results/catalogs/coord\_subcubes.csv 2 of 9 steps (22%) done

Select jobs to execute... [Fri Aug 6 11:18:53 2021] rule run sofia: input: interim/subcubes/subcube\_0.fits, config/dev12.par output: results/sofia/0/subcube\_0\_cat.txt, results/sofia/0/sofia.par log: results/logs/run sofia/subcube 0.log jobid: 7  $width:  $idx = 0$$ threads: 8 resources: mem mb=1000, disk mb=1000, tmpdir=tmp

After the pipeline is finished, snakemake is executed 3 more times to produce the workflow diagrams and an HTML re-<br> $[Fit Aug 6 11:19:07 2021]$ 

Finished job 0. 9 of 9 steps (100%) done Complete log: /mnt/scratch/sdc2/jmoldon/hi-friends/.snakemake/log/2021-08-06T111611.257961.snakemake.log Now producing summary plots and report Building DAG of jobs.. Creating report.. Downloading resources and rendering HTML. Report created: summary/report.html. Building DAG of jobs...<br>Building DAG of jobs... port: Building DAG of jobs...

This is how your directory looks after the execution.

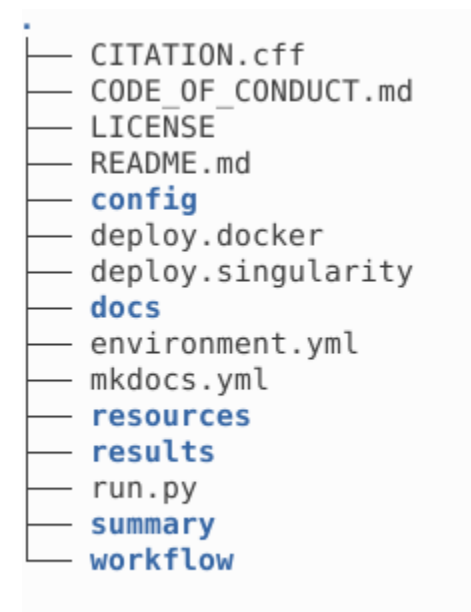

### 6 directories, 9 files

All the results are stored in results following the structure described in [Output products.](workflow.html#output-products) The interim directory contains subcube fits file, which can be removed to reduce used space.

### <span id="page-27-0"></span>**5.3 Execution on a data cube**

If you want to execute the workflow on your own data cube, you have to edit the config/config.yaml file. In particular, you must select the path of the datacube using the variable incube.

```
(snakemake) jmoldon@sdc2-hi-friends:/mnt/scratch/sdc2/jmoldon/hi-friends$ cat config/config.yaml
# General
threads: 32
# Cube selection
#incube: '/mnt/scratch/sdc2/data/evaluation/sky_eval.fits'<br>#incube: '/mnt/scratch/sdc2/data/development/sky_dev_v2.fits'
#incube: '/mnt/scratch/sdc2/data/development_ixy_dev_vz.its'<br>#incube: '/mnt/scratch/sdc2/data/development_large/sky_ldev_v2.fits'<br>incube: '/mnt/sdc2-datacube/sky_full_v2.fits'
# Splitting
subcube_id: 'all'
coord_file: results/catalogs/coord_subcubes.csv
grid_plot: results/plots/subcube_grid.png
num subcubes: 4
pixel_overlap: 40
# Sofia
sofia_param: "config/sofia_12.par"<br>scfind_threshold: 4.0
reliability_fmin: 6.0
reliability_threshold: 0.4
```
You may leave the other parameters as they are, although it is recommended that you adapt the sofia\_param file with a Sofia parameters file that works best with your data.

Before re-executing the pipeline, you can clean all the previous products by removing directories interim and results. If you remove specific files from results, snakemake will only execute the required steps to generate the deleted files, but not the ones already existing.

\$ rm -rf results/ interim/

You can modify the parameters file and execute run.py to run everything directly with python run.py. But you can also run snakemake with your preferred parameters. In particular, you can parse configuration parameters explicitly in the command line. Let's see some examples:

Execution of the workflow using the configuration file as it is, with default parameters

```
snakemake -j32 --use-conda --conda-frontend mamba --default-resources tmpdir=tmp --
˓→resources bigfile=1
```
Execution specifying a different data cube:

```
snakemake -j32 --use-conda --conda-frontend mamba --default-resources tmpdir=tmp --
˓→resources bigfile=1 --config incube='/mnt/scratch/sdc2/data/development/sky_dec_v2.fits
\hookrightarrow'
```

```
(snakemake) jmoldon@sdc2-hi-friends:/mnt/scratch/sdc2/jmoldon/hi-friends$ snakemake -j32 --use-conda --conda-frontend mamba --de
fault-resources tmpdir=tmp --resources bigfile=1 --config incube='/mnt/scratch/sdc2/data/development/sky_dev_v2.fits'
Building DAG of jobs.
Using shell: /bin/bash
Provided cores: 32
Rules claiming more threads will be scaled down.
Provided resources: bigfile=1
Job stats:
job
                           count min threads max threads
                          1.1.1.1allconcatenate catalogs
                                 \mathbf{I}n
define chun\bar ks\mathbf{1}\mathbf{1}\mathbf{1}eliminate duplicates
final_catalog
run_sofia
                                 \overline{A}32
                                                                   32\overline{\text{softmax}}\overline{4}\mathbf{1}\mathbf{1}split subcube
                                \overline{4}\mathbf{1}\overline{1}visualize
total
                                18
                                                                   32
Select jobs to execute...
```
You could define any of the parameters in the config.yaml file as needed. For example:

snakemake -j32 --use-conda subcube\_id=[0,1,2,3] num\_subcubes=16 pixel\_overlap=4 --config\_ ˓<sup>→</sup>incube='/mnt/scratch/sdc2/data/development/sky\_dec\_v2.fits'

**SIX**

# **SDC2 HI-FRIENDS RESULTS**

### <span id="page-30-1"></span><span id="page-30-0"></span>**6.1 Our solution**

For our solution we used this configuration file:

```
# General
threads: 31
# Cube selection
#incube: '/mnt/scratch/sdc2/data/evaluation/sky_eval.fits'
#incube: '/mnt/scratch/sdc2/data/development/sky_dev_v2.fits'
#incube: '/mnt/scratch/sdc2/data/development_large/sky_ldev_v2.fits'
incube: '/mnt/sdc2-datacube/sky_full_v2.fits'
# Splitting
subcube_id: 'all'
coord_file: results/plots/coord_subcubes.csv
grid_plot: results/plots/subcube_grid.png
num_subcubes: 36
pixel_overlap: 40
# Sofia
sofia_param: "config/sofia_12.par"
scfind_threshold: 4.5
reliability_fmin: 5.0
reliability_threshold: 0.5
```
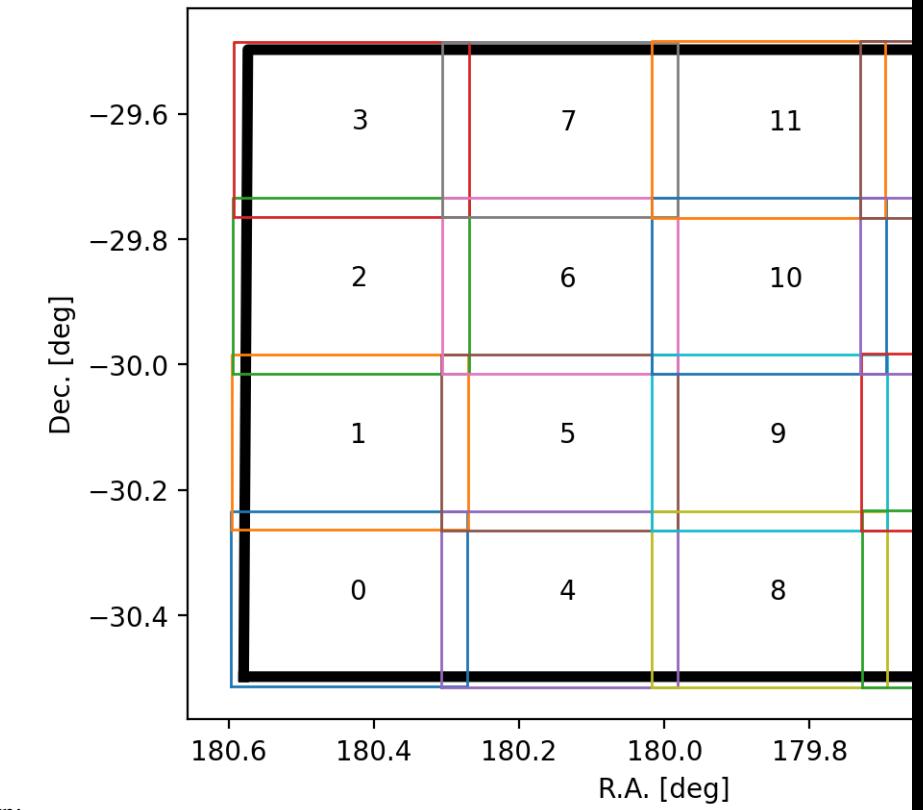

The 36 subcubes were gridded following this pattern:

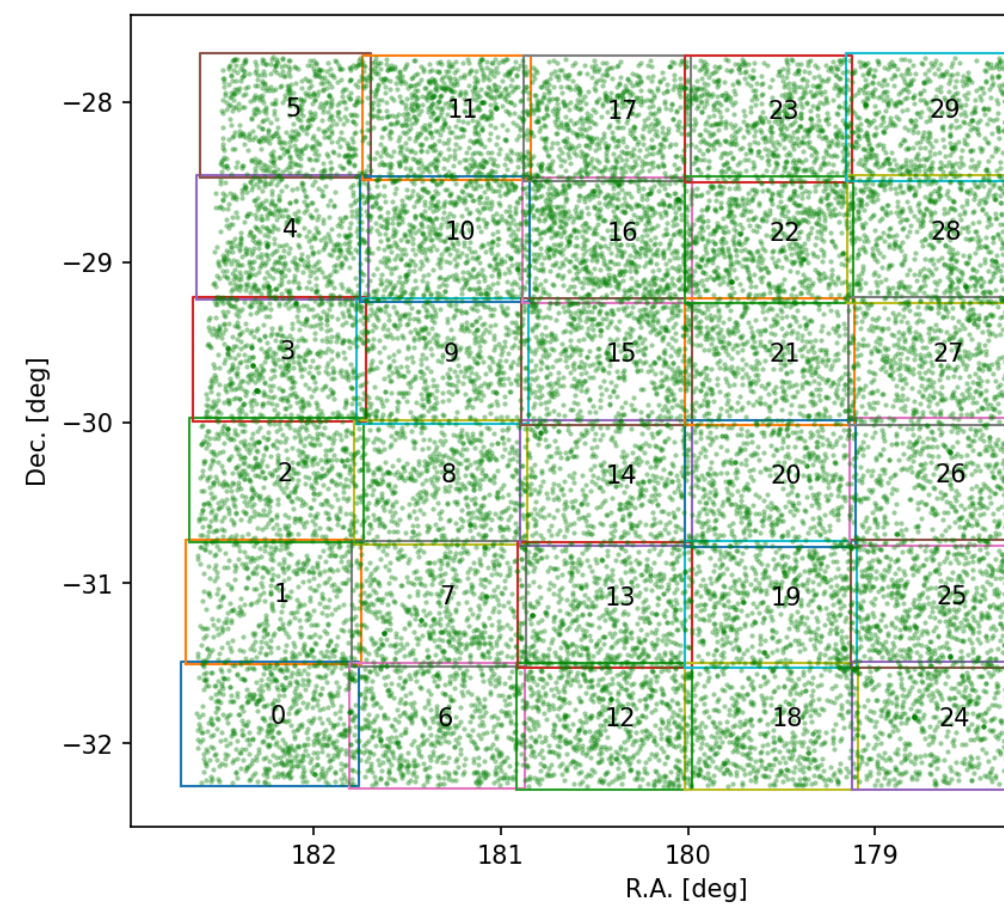

The distribution of sources in the sky was:

We detected 22346 sources (once duplicates in the overlapping regions are removed).

This is the distribution of parameters in our catalog (blue), and how does it compare with the truth catalog of the large development cube (in grey), which covers a smaller area and therefore contains fewer sources. Please, note the different binning and the log scale used in some cases.

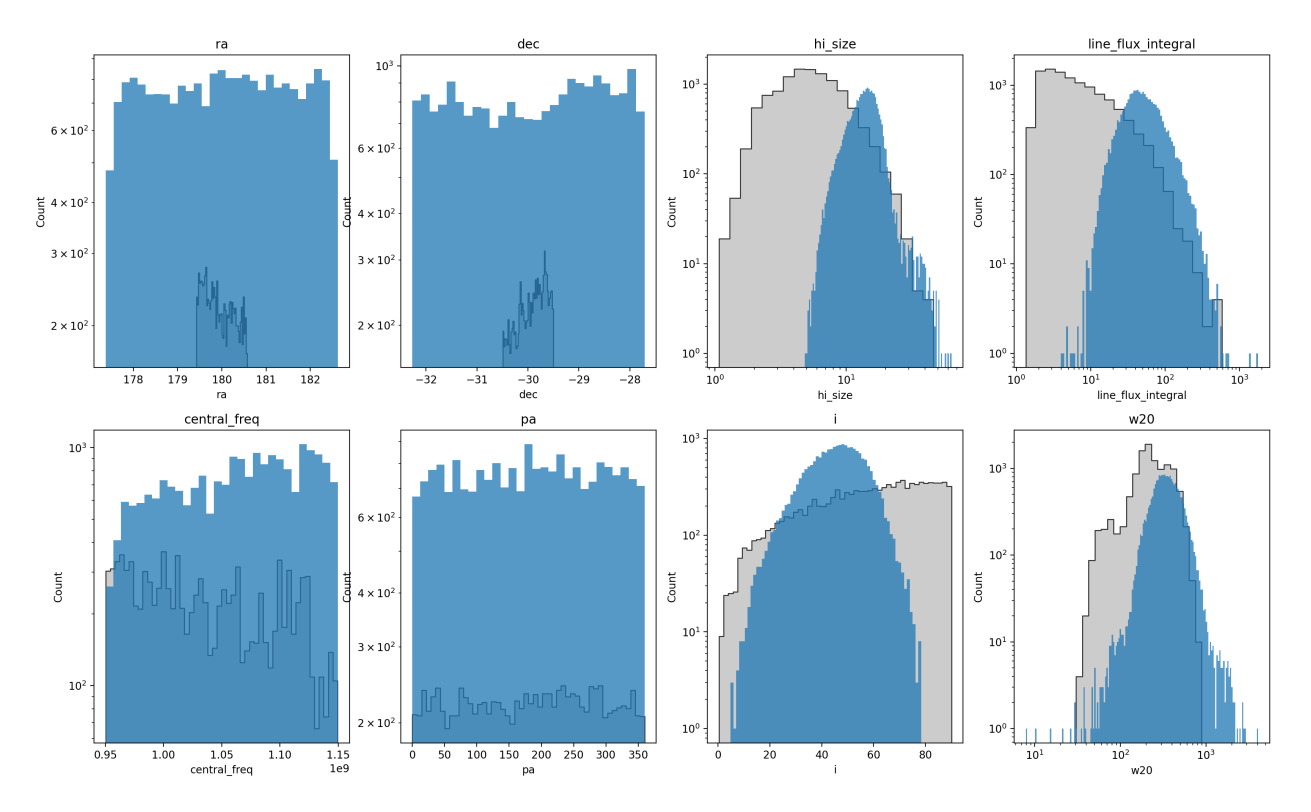

We then filtered the catalog to exclude sources that deviate significantly from the Wang et al. 2016 [\(2016MN-](https://ui.adsabs.harvard.edu/abs/2016MNRAS.460.2143W/abstract)[RAS.460.2143W\)](https://ui.adsabs.harvard.edu/abs/2016MNRAS.460.2143W/abstract) correlation between HI size in kpc ( $D_H I$ ) and HI mass in solar masses ( $M_H I$ ). This is the resulting catalog:

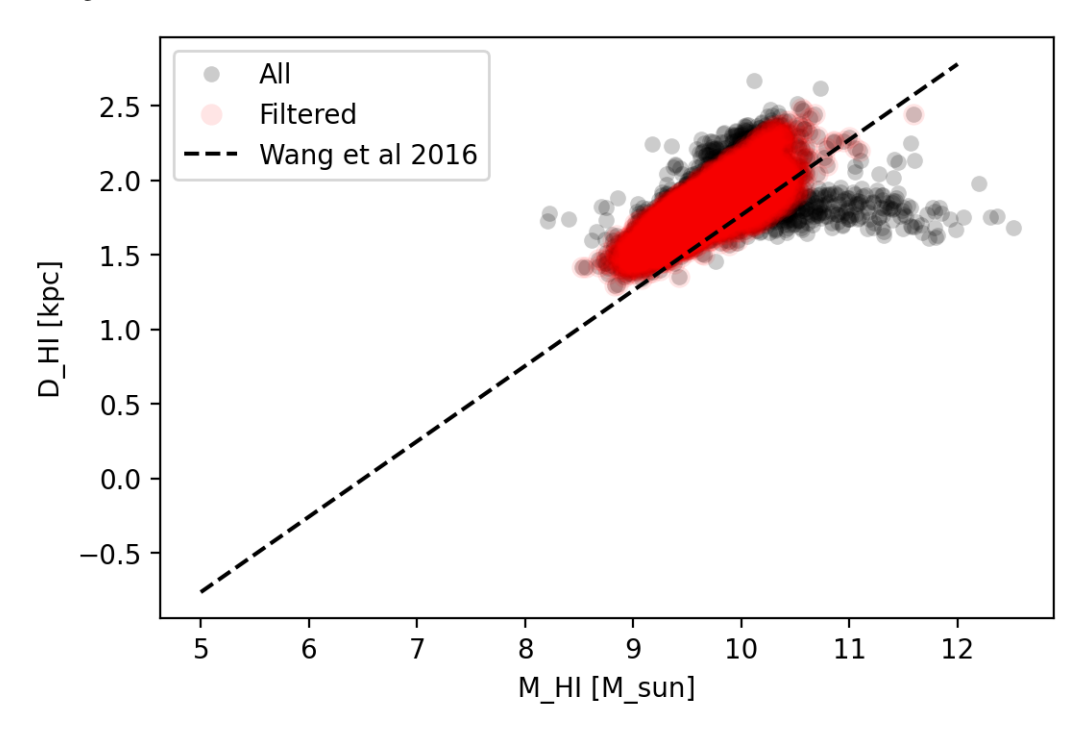

These results will be uploaded to Zenodo.

# <span id="page-34-0"></span>**6.2 Score**

The solution presented by HI-FRIENDS obtained a total score of 13902.62 points in the challenge. This is the final [leaderboard](https://sdc2.astronomers.skatelescope.org/sdc2-challenge/leaderboard) from the SDC2 website.

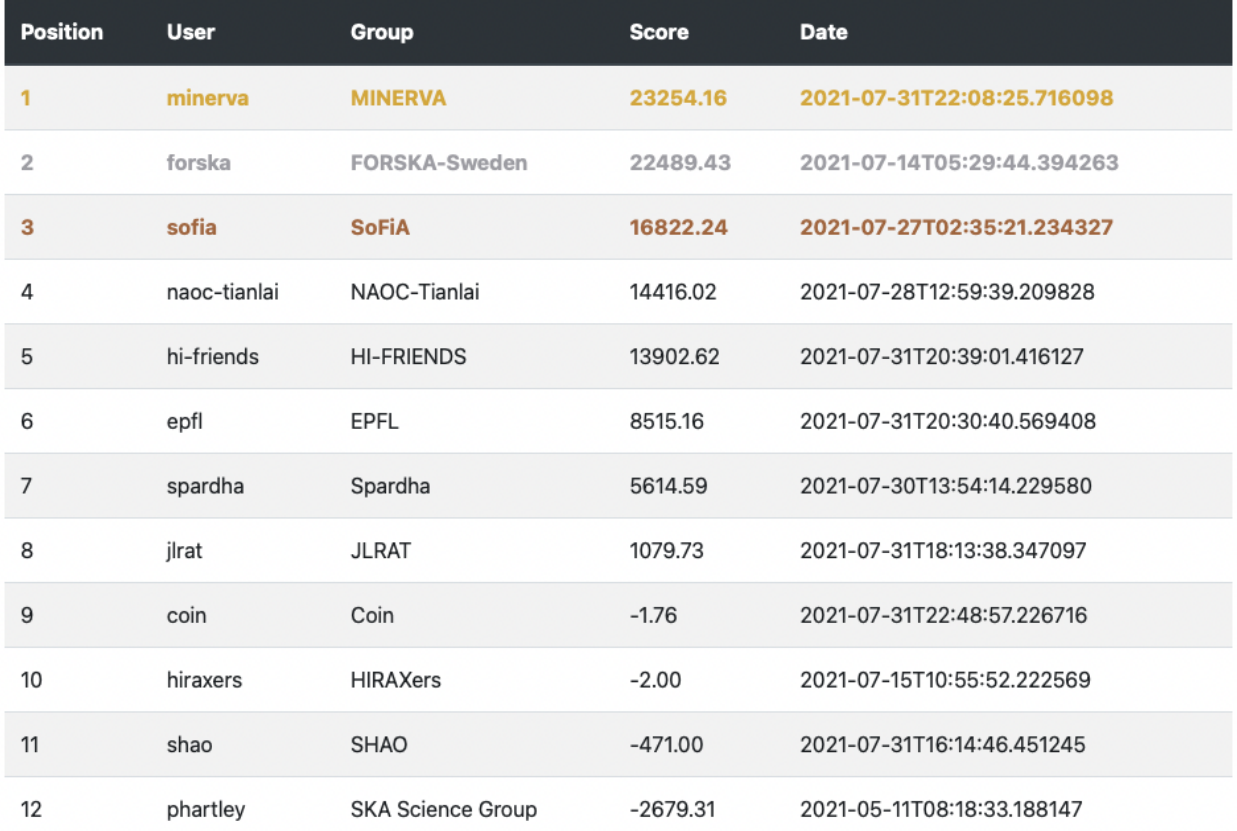

### **SEVEN**

# **SDC2 REPRODUCIBILITY AWARD**

<span id="page-36-0"></span>In this section we provide links for earch item in the reproducibility award check list.

# <span id="page-36-1"></span>**7.1 Reproducibility of the solution check list**

Well-documented

- [X] High-level description of what/who the software is for is available [the HI-FRIENDS solution to the SDC2](https://hi-friends-sdc2.readthedocs.io/en/latest/introduction.html#the-hi-friends-solution-to-the-sdc2)
- [X] High-level description of what the software does is available [software general description](https://hi-friends-sdc2.readthedocs.io/en/latest/introduction.html#workflow-general-description)
- [X] High-level description of how the software works is available [workflow](https://hi-friends-sdc2.readthedocs.io/en/latest/execution.html)
- [X] Documentation consists of clear, step-by-step instructions [workflow installation](https://hi-friends-sdc2.readthedocs.io/en/latest/installation.html) [execution](https://hi-friends-sdc2.readthedocs.io/en/latest/execution.html) [methodology](https://hi-friends-sdc2.readthedocs.io/en/latest/methodology.html)
- [X] Documentation gives examples of what the user can see at each step e.g. screenshots or command-line excerpt [execution](https://hi-friends-sdc2.readthedocs.io/en/latest/execution.html)
- [X] Documentation uses monospace fonts for command-line inputs and outputs, source code fragments, function names, class names etc [workflow installation](https://hi-friends-sdc2.readthedocs.io/en/latest/installation.html) [execution](https://hi-friends-sdc2.readthedocs.io/en/latest/execution.html) [developers](https://hi-friends-sdc2.readthedocs.io/en/latest/modules.html)
- [X] Documentation is held under version control alongside the code [repository](https://github.com/HI-FRIENDS-SDC2/hi-friends)

Easy to install

- [X] Full instructions provided for building and installing any software [workflow installation](https://hi-friends-sdc2.readthedocs.io/en/latest/installation.html)
- [X] All dependencies are listed, along with web addresses, suitable versions, licences and whether they are mandatory or optional [workflow installation.](https://hi-friends-sdc2.readthedocs.io/en/latest/installation.html) List of all required [packages](https://github.com/HI-FRIENDS-SDC2/hi-friends/blob/master/docs/source/_static/all_dependencies.txt) and their versions. [Links](https://github.com/HI-FRIENDS-SDC2/hi-friends/blob/master/docs/source/_static/all_links.txt) to source code of each dependency including licenses when downloaded.
- [X] All dependencies are available. [Links](https://github.com/HI-FRIENDS-SDC2/hi-friends/blob/master/docs/source/_static/all_links.txt) to source code of each dependency including licenses when downloaded.
- [X] Tests are provided to verify that the installation has succeeded. [Unit tests,](https://github.com/HI-FRIENDS-SDC2/hi-friends/tree/master/.tests/unit) [info unit tests](https://hi-friends-sdc2.readthedocs.io/en/latest/methodology.html#unit-tests)
- [X] A containerised package is available, containing the code together with all of the related configuration files, libraries, and dependencies required. Using e.g. Docker/Singularity [docker,](https://github.com/HI-FRIENDS-SDC2/hi-friends/blob/master/deploy.docker) [singularity](https://github.com/HI-FRIENDS-SDC2/hi-friends/blob/master/deploy.singularity)

Easy to use

- [X] A getting started guide is provided outlining a basic example of using the software e.g. a README file [execution](https://hi-friends-sdc2.readthedocs.io/en/latest/execution.html)
- [X] Instructions are provided for many basic use cases. [execution on a data cube](https://hi-friends-sdc2.readthedocs.io/en/latest/execution.html#execution-on-a-data-cube)
- [X] Reference guides are provided for all command-line, GUI and configuration options. [basic usage](https://hi-friends-sdc2.readthedocs.io/en/latest/execution.html#basic-usage-and-verification-of-the-workflow) [execution](https://hi-friends-sdc2.readthedocs.io/en/latest/execution.html#execution-on-a-data-cube) [on a data cube](https://hi-friends-sdc2.readthedocs.io/en/latest/execution.html#execution-on-a-data-cube)

Open licence

- [X] Software has an open source licence e.g. GNU General Public License (GPL), BSD 3-Clause [license](https://github.com/HI-FRIENDS-SDC2/hi-friends/blob/master/LICENSE)
- [X] License is stated in source code repository [license](https://github.com/HI-FRIENDS-SDC2/hi-friends/blob/master/LICENSE)
- [X] Each source code file has a licence header [source code](https://github.com/HI-FRIENDS-SDC2/hi-friends/tree/master/workflow/scripts)

Have easily accessible source code

- [X] Access to source code repository is available online [repository](https://github.com/HI-FRIENDS-SDC2/hi-friends)
- [X] Repository is hosted externally in a sustainable third-party repository e.g. SourceForge, LaunchPad, GitHub: Introduction to GitHub [repository](https://github.com/HI-FRIENDS-SDC2/hi-friends)
- [X] Documentation is provided for developers [developers](https://hi-friends-sdc2.readthedocs.io/en/latest/modules.html)

Adhere to coding standards

- [X] Source code is laid out and indented well [source code](https://github.com/HI-FRIENDS-SDC2/hi-friends/tree/master/workflow/scripts)
- [X] Source code is commented [source code](https://github.com/HI-FRIENDS-SDC2/hi-friends/tree/master/workflow/scripts)
- [X] There is no commented out code [source code](https://github.com/HI-FRIENDS-SDC2/hi-friends/tree/master/workflow/scripts)
- [X] Source code is structured into modules or packages [source code](https://github.com/HI-FRIENDS-SDC2/hi-friends/tree/master/workflow/scripts) [workflow file structure](https://hi-friends-sdc2.readthedocs.io/en/latest/workflow.html#workflow-file-structure) [developers](https://hi-friends-sdc2.readthedocs.io/en/latest/modules.html)
- [X] Source code uses sensible class, package and variable names [source code](https://github.com/HI-FRIENDS-SDC2/hi-friends/tree/master/workflow/scripts)
- [X] Source code structure relates clearly to the architecture or design [workflow file structure](https://hi-friends-sdc2.readthedocs.io/en/latest/workflow/#workflow-file-structure)

#### Utilise tests

- [X] Source code has unit tests. [Unit tests,](https://github.com/HI-FRIENDS-SDC2/hi-friends/tree/master/.tests/unit) [info unit tests](https://hi-friends-sdc2.readthedocs.io/en/latest/methodology/#unit-tests)
- [X] Software recommends tools to check conformance to coding standards e.g. A 'linter' such as PyLint for Python. [Pylint verification](https://hi-friends-sdc2.readthedocs.io/en/latest/methodology/#check-conformance-to-coding-standards)

### **EIGHT**

### **DEVELOPERS**

### <span id="page-38-2"></span><span id="page-38-1"></span><span id="page-38-0"></span>**8.1 define\_chunks module**

This script defines the coordintes of grid of subcubes

define\_chunks.define\_subcubes(*steps*, *wcs*, *overlap*, *subcube\_size\_pix*) Return an array with the coordinates of the subcubes

#### **Parameters**

- steps  $(int)$  Steps to grid the cube.
- wcs (class astropy.wcs) wcs of the fits file
- overlap  $(int)$  Number of pixels overlaping between subcubes
- subcube\_size\_pix  $(int)$  Number of pixels of the side of the subcubes

**Returns coord\_subcubes** – Array with the coordinates of rthe subcubes

#### **Return type** array

#### define\_chunks.get\_args()

This function parses and returns arguments passed in

#### define\_chunks.main()

Chunk the data cube in several subcubes

#### define\_chunks.plot\_border(*wcs*, *n\_pix*)

Plot boundaries of subcubes

#### **Parameters**

- $wcs$  (class astropy.  $wcs$ ) wcs of the fits file
- $n\_pix$  (int) Number of pixels of the cube side.

define\_chunks.plot\_grid(*wcs*, *coord\_subcubes*, *grid\_plot*, *n\_pix*) Plot grid of subcubes

#### **Parameters**

- wcs (class astropy.wcs) wcs of the fits file
- coord\_subcubes (array) Array containing coordinates of subcubes.
- $grid\_plot(str) Path to save the grid plot$
- $n\_pix$  (int) Number of pixels of the cube side.

define\_chunks.plot\_subcubes(*coord\_subcubes*, *l\_s='-'*, *color=None*, *l\_w=1*) Plot subcubes

#### <span id="page-39-1"></span>**Parameters**

- coord\_subcubes  $(int)$  Steps to grid the cube.
- $l$ <sub>-</sub> $s$  (*str*) Line style. Defalult value is solid line
- $color(str)$  Line color. Default value is no color.
- $l_w$  (float) Line width. Default value is 1.

define\_chunks.write\_subcubes(*steps*, *wcs*, *overlap*, *subcube\_size\_pix*, *coord\_file*)

Return coordinates of subcubes. Save file *coord\_file* in the results folder containing the coordinates of the subcubes

#### **Parameters**

- steps  $(int)$  Steps to grid the cube.
- $wcs$  (class astropy.  $wcs$ ) wcs of the fits file
- overlap  $(int)$  Number of pixels overlaping between subcubes
- subcube\_size\_pix  $(int)$  Number of pixels of the side of the subcubes

**Returns** Array containing coordinates of subcubes of the edges of the subcubes

**Return type** coord\_subcubes array

### <span id="page-39-0"></span>**8.2 eliminate\_duplicates module**

This script removes duplicates and creates a catalog without duplicated sources

eliminate\_duplicates.find\_catalog\_duplicates(*ras*, *dec*, *freq*)

Finds duplicates in the catalog

#### **Parameters**

- ras  $(f$ loat) Right ascension
- dec  $(float)$  Declination
- freq  $(f$ *loat* $) Frequency$

#### **Returns**

- **cond** (*Bool array*) array storing proximity criteria
- **idx** (*int array*) Index of the duplicated sources

#### eliminate\_duplicates.get\_args()

This function parses and returns arguments passed in

#### eliminate\_duplicates.main()

Removes duplicates and creates a catalog without duplicated sources

eliminate\_duplicates.mask\_worse\_duplicates(*cond*, *idx*, *catalog\_table*)

Finds worse duplicates and masks them

- cond (Bool array) array storing proximity criteria
- idx (int array) Index of the duplicated sources
- catalog\_table (astropy. Table) table with detections

<span id="page-40-1"></span>**Returns duplicates** – array with True when source is duplicated

**Return type** Bool array

eliminate\_duplicates.read\_coordinates\_from\_table(*cat*) Reads coordinates from a table

Parameters cat (astropy.Table) – table with coordinates

**Returns**

- **ras** (*float*) Right ascension
- **dec** (*float*) Declination
- **freq** (*float*) Frequency

eliminate\_duplicates.read\_ref\_catalog(*infile*, *name\_list*) Reads the catalog with the variables from an input string

**Parameters**

- $\infile$  (str) Input file name
- name\_list  $(str)$  List of varible names

**Returns catalog\_table** – table with the data

**Return type** astropy.Table

### <span id="page-40-0"></span>**8.3 filter\_catalog module**

This script filters the output catalog based on some conditions

filter\_catalog.arcsec2kpc(*redshift*, *theta*)

Converts angular size to linear size given a redshift

**Parameters**

- redshift  $(fload)$  redshift
- theta (array of floats) angular size in arcsec

**Returns distance\_kpc** – linear size in kpc

**Return type** array of floats

#### filter\_catalog.compute\_d\_m(*cat*)

Computes the Mass of HI and linear diameter of the galaxies in a catalog

Parameters cat (pandas. DataFrame) – catalog of galaxies

**Returns cat** – original catalog adding the columns log(M\_HI) and log(D\_HI\_kpc)

**Return type** pandas.DataFrame

#### filter\_catalog.filter\_md(*df\_md*, *uplim=0.45*, *downlim=- 0.15*)

Removes items from a catalog based on distance from the Wang et al. 2016 2016MNRAS.460.2143W correlation. The values used are log DHI=  $(0.506 \pm 0.003)$  log MHI(3.293 $\pm 0.009$ )

- **df\_md** (pandas DataFrame) input catalog in pandas format
- uplim  $(fload)$  Threshold distance to consider outliers in the top region

• **downlim** ( $float$ ) – Threshold distance to consider outliers in the bottom region

<span id="page-41-1"></span>**Returns df\_out** – output catalog without the outliers

**Return type** pandas DataFrame

filter\_catalog.freq\_to\_vel(*f0\_hi=1420405751.786*)

Convers line frequency to velocity in km/s

**Parameters f0\_hi** (*float*) – rest frequency of the spectral line

**Returns freq2vel** – function to convert frequency in Hz to velocity

**Return type** function

filter\_catalog.get\_args()

This function parses and returns arguments passed in

#### filter\_catalog.main()

Gets an input catalog and filters the sources based on deviation from the  $D_HI M_HI$  correlation

# <span id="page-41-0"></span>**8.4 run\_sofia module**

This script runs Sofia **\*\*\***

```
run_sofia.eliminate_time(cat)
     Eliminates timestamp from sofia catalog. Updates the file
```
**Parameters** cat  $(str)$  – Path to sofia catalog

run\_sofia.get\_args()

This function parses and returns arguments passed in

run\_sofia.is\_tool(*name*)

Check whether *name* is on PATH and marked as executable.

#### run\_sofia.main()

Runs Sofia if the output catalog does not exist

run\_sofia.run\_sofia(*parfile*, *outname*, *datacube*, *results\_path*, *scfind\_threshold*, *reliability\_fmin*,

#### *reliability\_threshold*) Only runs Sofia if the output catalog does not exist

**Parameters**

- parfile  $(str)$  File contanining parameters
- outname  $(str)$  Name of output file
- datacube  $(str)$  Path to data cube
- results\_path  $(str)$  Path to save results
- scfind\_threshold (float) Sofia parameter scfind\_threshold
- reliability\_fmin (float) Sofia parameter reliability\_fmin
- reliability\_threshold (float) Sofia parameter reliability\_threshold

run\_sofia.update\_parfile(*parfile*, *output\_path*, *datacube*, *scfind\_threshold*, *reliability\_fmin*, *reliability\_threshold*)

Updates file with paramenters

- <span id="page-42-1"></span>• parfile  $(str)$  – File contanining sofia parameters
- output\_path  $(str)$  Path of output file
- datacube  $(str)$  Path to datacube
- outname  $(str)$  Name of output file

**Returns updated\_parfile** – Path of file with updated parameters

**Return type** str

### <span id="page-42-0"></span>**8.5 sofia2cat module**

This script converts sofia Catalog to the SDC2 catalog

#### sofia2cat.compute\_inclination(*bmaj*, *bmin*)

Computes inclinaton See A7) in <http://articles.adsabs.harvard.edu/pdf/1992MNRAS.258..334S> Note p has been implemented as varp and q has been implemented as vaarq

#### **Parameters**

- **bmaj**  $(float)$  Major axis of ellipse fitted to the galaxy in arcsec
- $pix_x (float)$  Minor axis of ellipse fitted to the galaxy in arcsec

**Returns np.degrees(np.arccos(cosi))** – Inclination in degrees

#### **Return type** float

#### sofia2cat.convert\_flux(*flux*, *filename*)

This assume that flux comes from SoFiA in Jy/beam and converts it to Jy \* km/s base on the header

#### **Parameters**

- flux (array of floats) Flux in Jy/beam
- filename  $(str)$  Name of input file

**Returns flux** jy  $hz$  – flux in Jy\*Hz

**Return type** array of floats

#### sofia2cat.convert\_frequency\_axis(*filename*, *outname*, *velocity\_req='radio'*)

Convert the frequency axis of a cube

#### **Parameters**

- **filename**  $(str)$  Name of input file
- outname  $(str)$  Name of output file
- velocity\_req  $(str)$  velocity definition framework

#### sofia2cat.convert\_units(*raw\_cat*, *fitsfile*)

Convert units from raw catalog into fitsfile

#### **Parameters**

- raw\_cat (pandas DataFrame) Raw catalog
- fitsfile  $(string)$  Path to fits file

#### **Returns**

• **ra\_deg** (*array of floats*) – Right ascension

- <span id="page-43-0"></span>• **dec\_deg** (*array of floats*) – Declination
- **pix2arcsec** (*float*) Conversion factor from pixel units to arcsec
- **pix2freq** (*float*) Conversion factor from channel to Hz

sofia2cat.find\_fitsfile(*parfile*)

Searchs in the parfile the name of the fits file used

Parameters parfile (str) – Parameters file

**Returns fitsfile** – Path to fits file of processed data cube

#### **Return type** str

#### sofia2cat.frequency\_to\_vel(*freq*, *invert=False*)

Convert frequency to velocity

#### **Parameters**

- freq  $(f$ *loat* $) Frequency in Hz$
- invert (boolean) If invert is false then returns velocity. If invert is true returns frequency.

#### **Returns**

- **ra\_deg** (*array of floats*) Right ascension
- **dec\_deg** (*array of floats*) Declination
- **pix2arcsec** (*float*) Conversion factor from pixel units to arcsec
- **pix2freq** (*float*) Conversion factor from channel to Hz

#### sofia2cat.get\_args()

This function parses and returns arguments passed in

#### sofia2cat.main()

Converts sofia Catalog to the SDC2 catalog

#### sofia2cat.pix2coord(*wcs*, *pix\_x*, *pix\_y*)

Converts pixels to coordinates using WCS header info

#### **Parameters**

- wcs (class astropy.wcs) wcs of the fits file
- $pix_x (int) -$  Pixel number in X direction
- $pix_y(int)$  Pixel number in Y direction

#### **Returns**

- **coord[0].ra.deg** (*float*) Right ascension in degrees
- **coord[0].dec.deg** (*float*) Declination in degrees

### sofia2cat.process\_catalog(*raw\_cat*, *fitsfile*)

Process catalog

#### **Parameters**

- raw\_cat (pandas. DataFrame) Raw catalog
- fitsfile  $(str)$  Path to fits file of processed data cube

**Returns processed\_cat** – Processed catalog

#### **Return type** pandas.DataFrame

#### <span id="page-44-1"></span>sofia2cat.read\_sofia\_header(*filename*) Reads SOFIA header

**Parameters filename** (str) – Input file name

**Returns head** – Header of input file

**Return type** str

sofia2cat.sofia2cat(*catalog*)

**Runs sofia and returns the raw catalog filtered with galaxies that have** kinematic position angle greater than zero

**Parameters catalog** (str) – Input file name

**Returns raw\_cat\_filtered** – Raw catalog produced by sofia filtered by kinematic position angle greater than zero.

**Return type** pandas DataFrame

### <span id="page-44-0"></span>**8.6 split\_subcube module**

This script splits the cube in different subcubes according to a grid of subcubes

split\_subcube.get\_args()

This function parses and returns arguments passed in

split\_subcube.main()

Splits the data cube in several subcubes

split\_subcube.split\_subcube(*infile*, *coord\_subcubes*, *idx*)

Creates a fits file containing the coordinates x low x high y low and y high

- infile (str) Input file name
- **coord\_subcubes** (*array*) Array containing coordinates of subcubes
- $idx(int)$  Index of subcube

# **NINE**

# **ACKNOWLEDGMENTS**

<span id="page-46-0"></span>Here we list the credits and acknowledgments for the members of the team.

This work used the SKA Regional Centre Prototype at IAA-CSIC, which is funded by the State Agency for Research of the Spanish MCIU through the "Center of Excellence Severo Ochoa" award to the Instituto de Astrofísica de Andalucía (SEV-2017-0709), the European Regional Development Funds (EQC2019-005707-P), by the Junta de Andalucía (SOMM17\_5208\_IAA), project RTI2018-096228-B-C31(MCIU/AEI/FEDER,UE) and PTA2018-015980- I(MCIU,CSIC).

# **PYTHON MODULE INDEX**

### <span id="page-48-0"></span>d

define\_chunks, [35](#page-38-1)

### e

eliminate\_duplicates, [36](#page-39-0)

### f

filter\_catalog, [37](#page-40-0)

### r

run\_sofia, [38](#page-41-0)

### s

sofia2cat, [39](#page-42-0) split\_subcube, [41](#page-44-0)

# **INDEX**

# <span id="page-50-0"></span>A

arcsec2kpc() (*in module filter\_catalog*), [37](#page-40-1)

# C

compute\_d\_m() (*in module filter\_catalog*), [37](#page-40-1) compute\_inclination() (*in module sofia2cat*), [39](#page-42-1) convert\_flux() (*in module sofia2cat*), [39](#page-42-1) convert\_frequency\_axis() (*in module sofia2cat*), [39](#page-42-1) convert\_units() (*in module sofia2cat*), [39](#page-42-1)

# D

define\_chunks module, [35](#page-38-2) define\_subcubes() (*in module define\_chunks*), [35](#page-38-2)

# E

eliminate\_duplicates module, [36](#page-39-1) eliminate\_time() (*in module run\_sofia*), [38](#page-41-1)

# F

filter\_catalog module, [37](#page-40-1) filter\_md() (*in module filter\_catalog*), [37](#page-40-1) find\_catalog\_duplicates() (*in module eliminate\_duplicates*), [36](#page-39-1) find\_fitsfile() (*in module sofia2cat*), [40](#page-43-0) freq\_to\_vel() (*in module filter\_catalog*), [38](#page-41-1) frequency\_to\_vel() (*in module sofia2cat*), [40](#page-43-0)

# G

get\_args() (*in module define\_chunks*), [35](#page-38-2) get\_args() (*in module eliminate\_duplicates*), [36](#page-39-1) get\_args() (*in module filter\_catalog*), [38](#page-41-1) get\_args() (*in module run\_sofia*), [38](#page-41-1) get\_args() (*in module sofia2cat*), [40](#page-43-0) get\_args() (*in module split\_subcube*), [41](#page-44-1)

### I

is\_tool() (*in module run\_sofia*), [38](#page-41-1)

### M

main() (*in module define\_chunks*), [35](#page-38-2) main() (*in module eliminate\_duplicates*), [36](#page-39-1) main() (*in module filter\_catalog*), [38](#page-41-1) main() (*in module run\_sofia*), [38](#page-41-1) main() (*in module sofia2cat*), [40](#page-43-0) main() (*in module split\_subcube*), [41](#page-44-1) mask\_worse\_duplicates() (*in module eliminate\_duplicates*), [36](#page-39-1) module define\_chunks, [35](#page-38-2) eliminate\_duplicates, [36](#page-39-1) filter\_catalog, [37](#page-40-1) run\_sofia, [38](#page-41-1) sofia2cat, [39](#page-42-1) split\_subcube, [41](#page-44-1)

### P

pix2coord() (*in module sofia2cat*), [40](#page-43-0) plot\_border() (*in module define\_chunks*), [35](#page-38-2) plot\_grid() (*in module define\_chunks*), [35](#page-38-2) plot\_subcubes() (*in module define\_chunks*), [35](#page-38-2) process\_catalog() (*in module sofia2cat*), [40](#page-43-0)

### R

read\_coordinates\_from\_table() (*in module eliminate\_duplicates*), [37](#page-40-1) read\_ref\_catalog() (*in module eliminate\_duplicates*), [37](#page-40-1) read\_sofia\_header() (*in module sofia2cat*), [40](#page-43-0) run\_sofia module, [38](#page-41-1) run\_sofia() (*in module run\_sofia*), [38](#page-41-1)

### S

sofia2cat module, [39](#page-42-1) sofia2cat() (*in module sofia2cat*), [41](#page-44-1) split\_subcube module, [41](#page-44-1) split\_subcube() (*in module split\_subcube*), [41](#page-44-1)

# U

update\_parfile() (*in module run\_sofia*), [38](#page-41-1)

# W

write\_subcubes() (*in module define\_chunks*), [36](#page-39-1)